# **SONY.**

# *TFT LCD Color Computer Display*

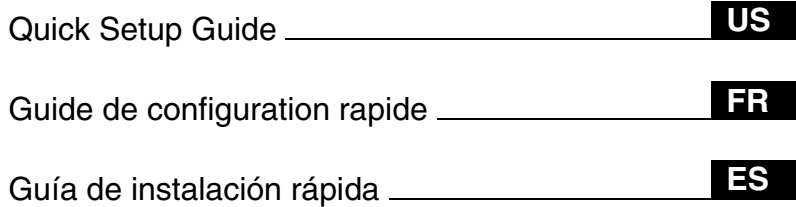

### **DO NOT RETURN TO PLACE OF PURCHASE** NE PAS RETOURNER AU MAGASIN

**If you believe the product purchased in the U.S.** is defective, call Sony for assistance or Advance Exchange. For assistance in the U.S. call: 1-866-357-SONY (7669) For assistance in Canada call: 1-800-961-SONY (7669)

**Si vous croyez que le produit acheté aux E.-U.** est defectueux, communiquer avec Sony pour obtenir de l'aide ou un remplacement. Pour obtenir de l'aide aux E.-U., composer le : 1-866-357-SONY (7669) Pour obtenir de l'aide au Canada, composer le :1-800-961-SONY (7669)

**Si usted compró este producto en E.E.U.U. y necesita asistencia,** no regrese el producto comuniquese al 1-866-357-SONY (7669).

**http://www.sony.com/displays/support**

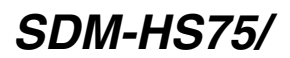

© 2004 Sony Corporation

Download from Www.Somanuals.com. All Manuals Search And Download.

# **Owner's Record**

The model and serial numbers are located at the rear of the unit. Record these numbers in the spaces provided below. Refer to them whenever you call upon your dealer regarding this product. Model No. Serial No.

**WARNING**

**To prevent fire or shock hazard, do not expose the unit to rain or moisture.**

**Dangerously high voltages are present inside the unit. Do not open the cabinet. Refer servicing to qualified personnel only.**

## **Precautions**

#### **Warning on power connections**

• Use the supplied power cord. If you use a different power cord, be sure that it is compatible with your local power supply. **For the customers in the U.S.A.**

If you do not use the appropriate cord, this monitor will not conform to mandatory FCC standards.

#### **For the customers in the UK**

If you use the monitor in the UK, be sure to use the appropriate UK power cord.

Example of plug types

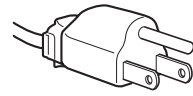

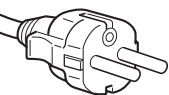

for 100 to 120 V AC for 200 to 240 V AC

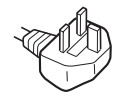

for 240 V AC only

The equipment should be installed near an easily accessible outlet.

### **Installation**

Do not install or leave the monitor:

- In places subject to extreme temperatures, for example near a radiator, heating vent, or in direct sunlight. Subjecting the monitor to extreme temperatures, such as in an automobile parked in direct sunlight or near a heating vent, could cause deformations of the casing or malfunctions.
- In places subject to mechanical vibration or shock.
- Near any equipment that generates a strong magnetic field, such as a TV or various other household appliances.
- In places subject to inordinate amounts of dust, dirt, or sand, for example near an open window or an outdoor exit. If setting up temporarily in an outdoor environment, be sure to take adequate precautions against airborne dust and dirt. Otherwise irreparable malfunctions could occur.

Place this unit on a flat surface. Do not place it on an uneven surface like the edge of a desk. If a part of this unit sticks out from such surface, it may fall or cause damaged and injury.

### **Note on the LCD (Liquid Crystal Display)**

Please note that the LCD screen is made with high-precision technology. However, black points or bright points of light (red, blue, or green) may appear constantly on the LCD screen, and irregular colored stripes or brightness may appear on the LCD screen. This is not malfunction.

(Effective dots: more than 99.99%)

### **For customers in the United States**

This product contains mercury. Disposal of this product may be regulated if sold in the United States. For disposal or recycling information, please contact your local authorities or the Electronics Industries Alliance (http://www.eiae.org).

## **To view the Operating Instructions on the CD-ROM**

#### **Note**

To view the Operating Instructions on the CD-ROM, Macromedia Shockwave Player and Adobe Acrobat Reader (version 6.0 or later) must be installed on your computer. The "installs" folder on the CD-ROM contains the installation programs for them.

If you want to install those programs, open the "My Computer" and right-click on the CD-ROM drive, then select "Explore" and open the "installs" folder.(for Windows only)

#### **If you are using a Macintosh computer:**

Double-click on the CD-ROM icon to open the window, then double-click on the "MONITOR" icon.

#### **To view the Operating Instructions**

The Operating Instructions files are included in the supplied CD-ROM. Load the supplied CD-ROM into the CD-ROM drive of your computer. After a while, the introductory page of the CD-ROM will open automatically.

If the introductory page does not appear automatically, open the Operating Instruction file directly. (for Windows only)

- 1 Open the "My Computer."
- 2 Right-click the "CD-ROM" drive, and select "Explore."
- 3 Open the "manuals" folder.
- 4 Open the "HS" folder.
- 5Select and open the "HS\_75\_\*\*.pdf." ("\*\*" in the file name stands for the language in which each PDF file is written. For example, HS\_75\_GB.pdf is written in British English.)

### **To exit from the CD-ROM**

Click "EXIT/CD-ROM."

# <span id="page-2-0"></span>**Setup**

# **Unpacking**

Make sure your carton contains everything listed below.

- LCD display
- Power cord
- HD15-HD15 video signal cable (analog RGB)
- Cord strap
- CD-ROM (utility software for Windows/ Macintosh, Operating Instructions, etc.)
- Warranty card
- This Quick Setup Guide

### **US**

## **Connecting your monitor**

Connect your monitor to a computer or other equipment.

- **Turn off the monitor, computer, and any other equipment before connecting them.**
- **Do not touch the pins of the video signal cable plug.**
- **1 Open the stand.**
- **2 Remove the back cover.**
- **3 Connect your monitor to a computer.**

#### **Connecting a Macintosh computer**

Connect the supplied video signal cable to a video output connector on the computer. If necessary, use an adapter (not supplied). Connect the adapter to the computer before connecting the video signal cable.

### **4 Connect the supplied power cord to the monitor's AC IN connector.**

**5 Connect the power cord to a power outlet.**

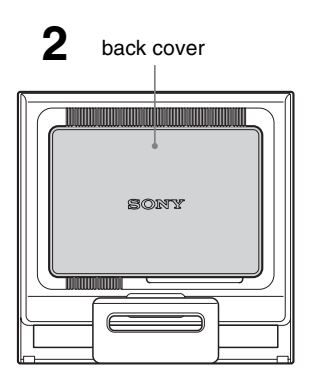

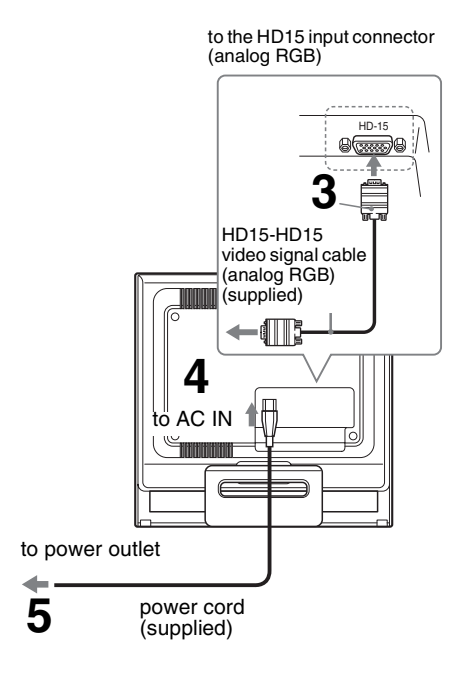

#### **Note**

For details on securing the cords, refer to the Operating Instructions on the CD-ROM.

# **Turning on the monitor and computer**

Turn on your monitor first, then a computer.

### **1** Press upward the  $\bigcirc$  (power) **switch on the front right of the monitor.**

The  $\circlearrowleft$  (power) indicator lights up in green.

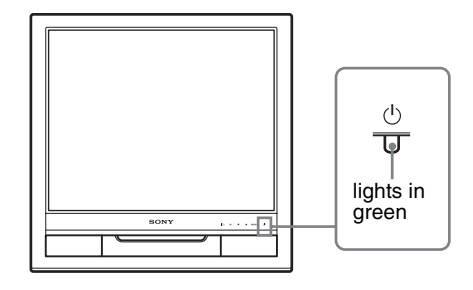

# **2 Turn on the computer.**

# **Troubleshooting**

ř.

## **Trouble symptoms and remedies (If no picture appears on the screen)**

If no picture appears on the screen, check the following table for possible solutions. If you are experiencing difficulties not listed below, refer to the Operating Instructions on the supplied CD-ROM. For problems caused by a computer or other equipment, refer to the user's manuals supplied with the respective items.

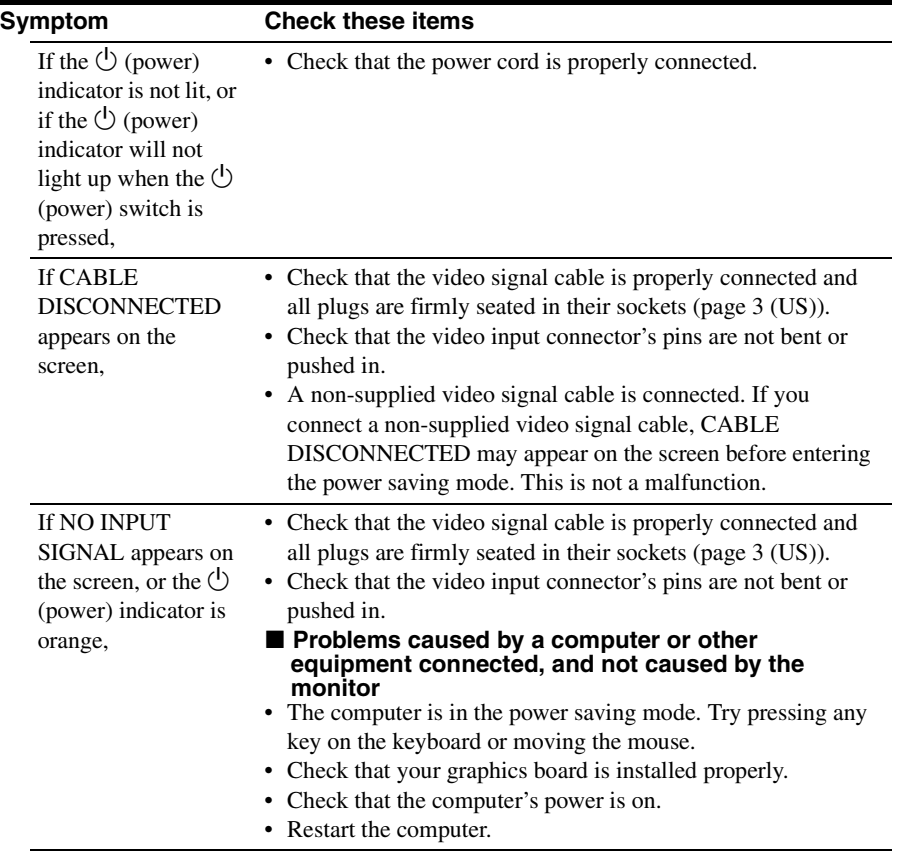

**US**

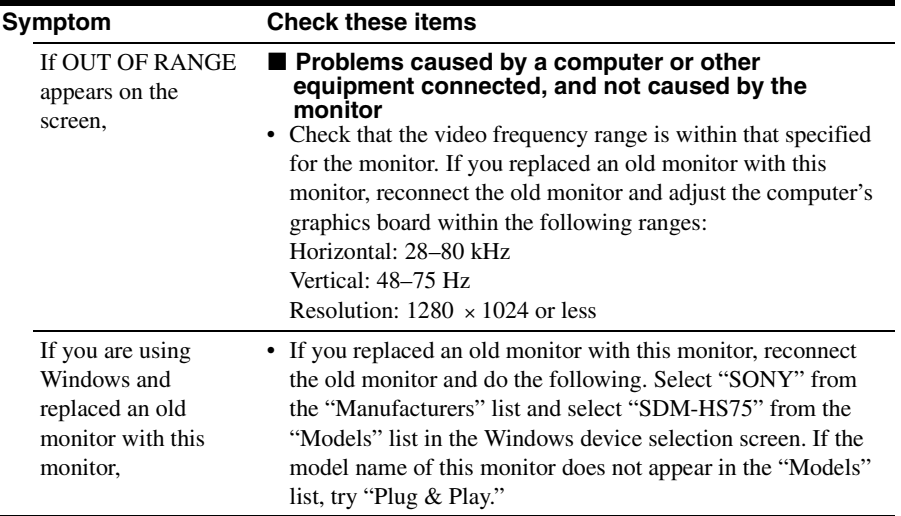

## **Displaying this monitor's information**

**While the monitor is receiving a video signal, press and hold the MENU button for more than 5 seconds until the information box appears.**

Press the MENU button again to make the box disappear.

> ന  $\circled{2}$ 3

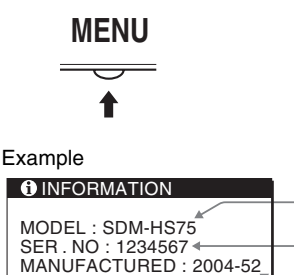

1Model name 2Serial number 3Week and year of manufacture Although the safety standard registered model name of this unit is SDM-HS75/, the name of SDM-HS75 is used on sale and in this instruction manual.

If any problem persists, call your authorized Sony dealer and give the following information:

- Model name: SDM-HS75
- Serial number
- Detailed description of the problem
- Date of purchase
- Name and specifications of your computer and graphics board

# **Specifications**

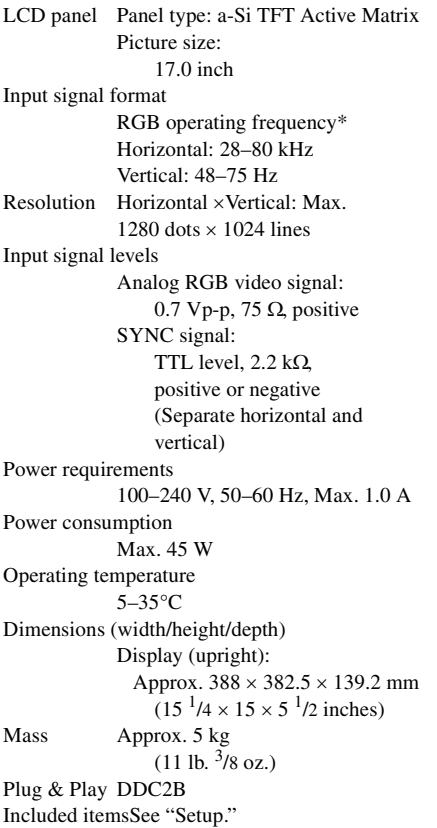

- \* Recommended horizontal and vertical timing condition
	- Horizontal sync width duty should be more than 4.8% of total horizontal time or 0.8 µsec, whichever is larger.
	- Horizontal blanking width should be more than 2.5 usec.
	- Vertical blanking width should be more than 450 µsec.

Design and specifications are subject to change without notice.

# **AVERTISSEMENT**

**Pour prévenir tout risque d'incendie ou d'électrocution, n'exposez jamais l'appareil à la pluie ou à l'humidité.**

**Des tensions extrêmement élevées sont présentes à l'intérieur de l'appareil. N'ouvrez jamais le boîtier de l'appareil. Confiez l'entretien à un technicien qualifié uniquement.**

# **Précautions**

### **Avertissement sur les raccordements d'alimentation**

• Utilisez le cordon d'alimentation fourni. Si vous utilisez un cordon d'alimentation différent, assurez-vous qu'il est compatible avec la tension secteur locale.

**Pour les clients aux Etats-Unis** Si vous n'utilisez pas le cordon approprié, ce moniteur ne sera pas conforme aux normes FCC obligatoires.

**Pour les clients au Royaume-uni** Si vous utilisez le moniteur au Royaumeuni, veuillez utiliser le cordon d'alimentation adapté aux prises utilisées au Royaume-uni.

Exemples de types de fiches

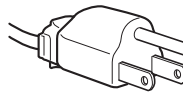

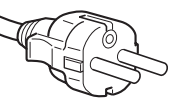

pour 100 à 120 V CA pour 200 à 240 V CA

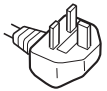

pour 240 V CA uniquement

L'appareil doit être installé à proximité d'une prise de courant facile d'accès.

### **Installation**

N'installez pas et ne laissez pas le moniteur :

- A des endroits exposés à des températures extrêmes, par exemple à proximité d'un radiateur, d'un conduit de chauffage ou exposés aux rayons directs du soleil. L'exposition du moniteur à des températures extrêmes, comme dans l'habitacle d'un véhicule garé en plein soleil ou à proximité d'un conduit de chauffage risque d'entraîner des déformations du boîtier ou des problèmes de fonctionnement.
- A des endroits soumis à des vibrations mécaniques ou à des chocs.
- A proximité d'appareils générant de puissants champs magnétiques, comme un téléviseur ou d'autres appareils électroménagers.
- A des endroits soumis à des quantités inhabituelles de poussière, de saletés ou de sable, par exemple à côté d'une fenêtre ouverte ou d'une porte donnant sur l'extérieur. En cas d'installation temporaire à l'extérieur, veillez à prendre les précautions requises contre la poussière et les saletés en suspension dans l'air, faute de quoi des dommages irréparables risquent de se produire.

Posez cet appareil sur une surface plane. Ne le placez pas sur une surface instable, notamment sur le bord d'une table. Si une partie de l'appareil déborde d'une telle surface, il risque de tomber et de provoquer des dégâts ou des blessures.

### **Remarque sur l'écran à cristaux liquides (LCD - Liquid Crystal Display)**

Veuillez noter que l'écran LCD est issu d'une technologie de haute précision. Toutefois, il est possible que des points noirs ou des points brillants de lumière (rouge, bleu ou vert) apparaissent en permanence sur l'écran LCD, ainsi que des bandes de couleurs irrégulières ou une certaine luminosité. Il ne s'agit pas d'un dysfonctionnement.

(Points effectifs : supérieurs à 99,99%)

### **Pour lire le mode d'emploi sur le CD-ROM**

#### **Remarque**

Pour pouvoir lire le mode d'emploi figurant sur le CD-ROM, vous devez installer Macromedia Shockwave Player et Adobe Acrobat Reader (version 6.0 ou plus récente) sur votre ordinateur. Le dossier « installs » du CD-ROM contient les programmes d'installation de ces logiciels. Si vous souhaitez installer ces programmes, ouvrez le « Poste de travail » et cliquez avec le bouton droit de la souris sur le lecteur de CD-ROM, sélectionnez ensuite « Explore », puis ouvrez le dossier « installs ». (Pour Windows uniquement)

#### **Si vous utilisez un ordinateur Macintosh :**

Double-cliquez sur l'icône du CD-ROM pour ouvrir la fenêtre, puis double-cliquez sur l'icône « MONITOR ».

### **Pour afficher le mode d'emploi**

Les fichiers du Mode d'emploi sont inclus sur le CD-ROM fourni. Chargez ce dernier dans le lecteur de CD-ROM de votre ordinateur. Après quelques instants, la page d'accueil du CD-ROM s'ouvre automatiquement.

Si cette page n'apparaît pas automatiquement, ouvrez directement le fichier du Mode d'emploi. (Pour Windows uniquement)

1Ouvrez « Poste de travail ».

- 2Cliquez sur le lecteur « CD-ROM » avec le bouton droit de la souris, puis sélectionnez « Explore ».
- 3Ouvrez le dossier « manuals ».
- 4Ouvrez le dossier « HS ».
- 5Sélectionnez et ouvrez le fichier « HS\_75\_FR.pdf ».

#### **Pour quitter le CD-ROM**

Cliquez sur « EXIT/CD-ROM ».

# <span id="page-8-1"></span>**Installation**

## **Déballage**

Assurez-vous que votre emballage contient tous les éléments énumérés ci-dessous.

- Ecran LCD
- Cordon d'alimentation
- Câble de signal vidéo HD15-HD15 (RVB analogique)
- Sangle
- CD-ROM (logiciel utilitaire pour Windows et Macintosh, mode d'emploi, etc.)
- Carte de garantie
- Le présent guide de configuration rapide

## <span id="page-8-0"></span>**Branchement du moniteur**

#### **FR**

Raccordez votre moniteur à un ordinateur ou à un autre appareil.

- **Eteignez le moniteur, l'ordinateur et tout autre appareil avant d'effectuer le raccordement.**
- **Ne touchez pas les broches de la fiche du câble de signal vidéo.**

**1 Dépliez le support.**

- **2 Retirez le panneau arrière.**
- **3 Raccordez votre moniteur à un ordinateur.**

#### **Raccordement à un ordinateur Macintosh**

Raccordez le câble de signal vidéo fourni à un connecteur de sortie vidéo sur l'ordinateur. Si nécessaire, utilisez un adaptateur (non fourni). Raccordez l'adaptateur à l'ordinateur avant de raccorder le câble de signal vidéo.

**4 Raccordez le cordon d'alimentation fourni au connecteur AC IN du moniteur.**

**5 Raccordez le cordon d'alimentation secteur à une prise secteur.**

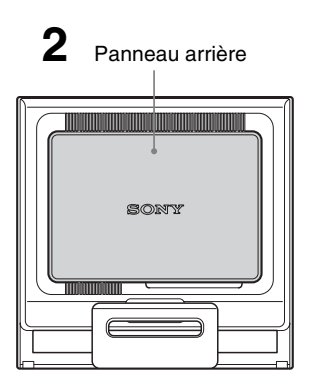

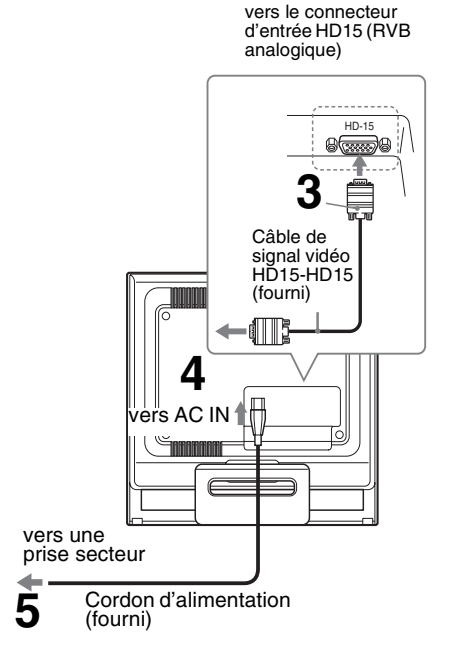

#### **Remarque**

Pour de plus amples informations sur la fixation des cordons, reportez-vous au mode d'emploi sur le CD-ROM.

## **Mise sous tension du moniteur et de l'ordinateur**

Mettez d'abord votre moniteur sous tension, puis l'ordinateur.

### **1 Appuyez sur le commutateur** <sup>1</sup> **(alimentation) situé à droite de la face avant du moniteur.**

Le voyant d'alimentation  $($ <sup>t</sup>) s'allume en vert.

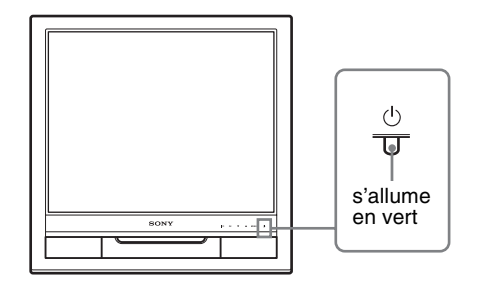

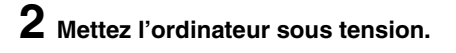

# **Dépannage**

Ē.

## **Problèmes et solutions (si aucune image n'apparaît à l'écran)**

Si aucune image n'apparaît à l'écran, recherchez une solution possible dans le tableau suivant. Si vous rencontrez des problèmes qui ne sont pas abordés ci-dessous, reportez-vous au mode d'emploi sur le CD-ROM fourni. Si les problèmes sont causés par l'ordinateur ou un autre appareil, reportez-vous au mode d'emploi fourni avec l'appareil concerné.

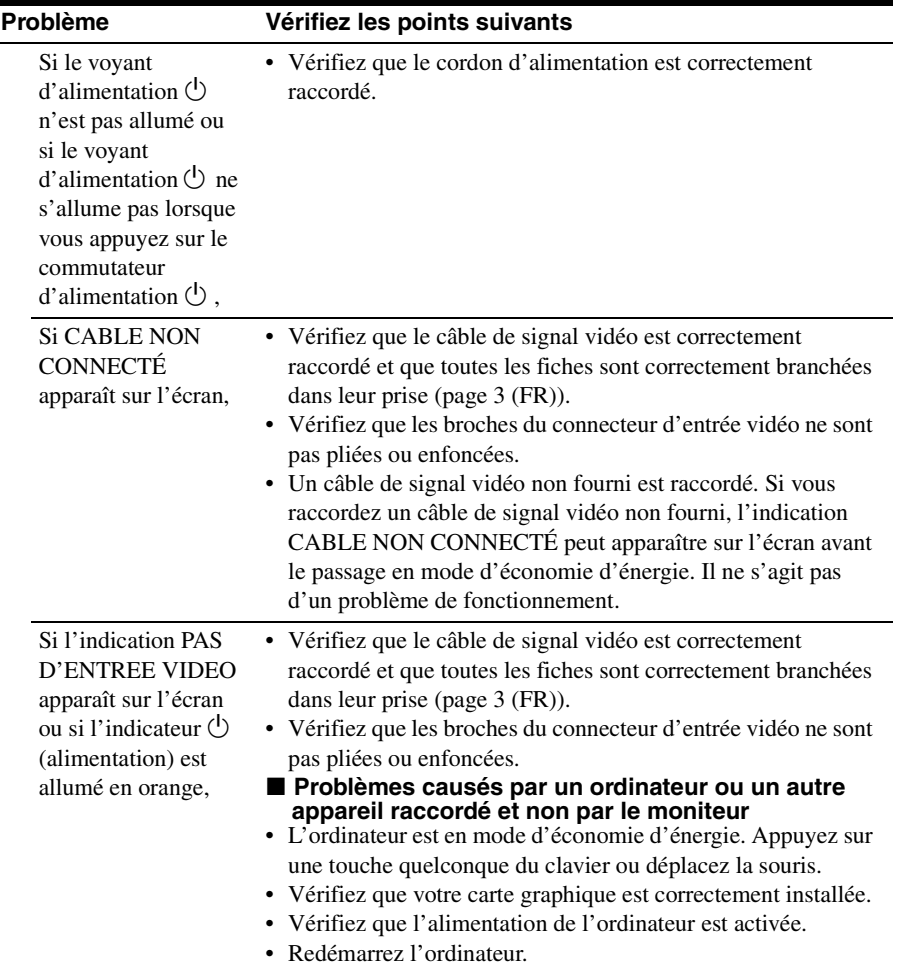

**FR**

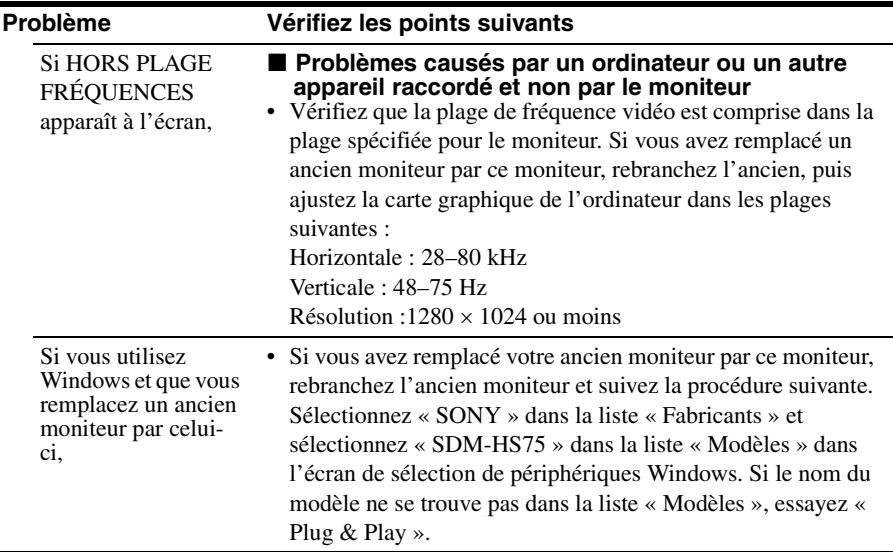

### **Affichage des informations du moniteur**

**Lorsque le moniteur reçoit un signal vidéo, appuyez sur la touche MENU et maintenez-la enfoncée pendant plus de 5 secondes jusqu'à ce que la boîte de dialogue d'informations s'affiche.**

Appuyez de nouveau sur la touche MENU pour faire disparaître la boîte de dialogue.

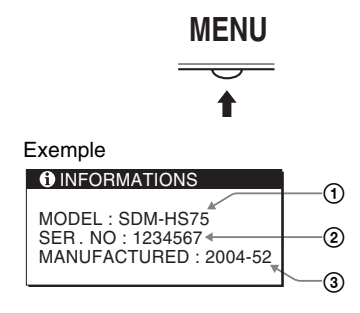

1Désignation

2Numéro de série

3Semaine et année de fabrication

Bien que le nom du modèle enregistré pour les normes de sécurité de cet appareil soit SDM-HS75/, le nom SDM-HS75 est utilisé pour sa commercialisation et dans ce mode d'emploi.

Si le problème persiste, contactez votre revendeur Sony agréé et fournissez-lui les informations suivantes :

- Désignation : SDM-HS75
- Numéro de série
- Description détaillée du problème
- Date d'achat
- Nom et spécifications de votre ordinateur et de votre carte graphique

# **Spécifications**

Panneau LCD Type de panneau : a-Si TFT à matrice active Taille de l'image : 17,0 pouces (43 cm) Format du signal d'entrée Fréquence opérationnelle RVB\* Horizontale : 28–80 kHz Verticale : 48–75 Hz Résolution Horizontale × Verticale: Max. 1280 points  $\times$  1024 lignes Niveaux des signaux d'entrée Signal vidéo RVB analogique : 0,7 Vp-p, 75 Ω, positif Signal SYNC : Niveau TTL, 2,2 k Ω, positif ou négatif (horizontal et vertical séparément) Puissance de raccordement 100–240 V, 50–60 Hz, Max. 1,0 A Consommation électrique Max. 45 W Température de fonctionnement 5–35°C Dimensions (largeur/hauteur/profondeur) Ecran (verticalement) : Approx. 388 × 382,5 × 139,2 mm Masse Approx. 5 kg Plug & Play DDC2B Pièces comprises [Voir « Installation ».](#page-8-1)

- \* Condition de synchronisation horizontale et verticale recommandée
	- La largeur de synchronisation horizontale doit être supérieure de plus de 4,8% à la durée horizontale totale ou 0,8 µs, suivant la plus grande valeur.
	- La largeur de suppression horizontale doit être supérieure à  $2,5$  µs.
	- La largeur de suppression verticale doit être supérieure à 450 µs.

La conception et les spécifications sont sujettes à modifications sans préavis.

**FR**

# **ADVERTENCIA**

**Para evitar el riesgo de incendios o de electrocución, no exponga la unidad a la lluvia ni a la humedad.**

**La tensión existente dentro de la unidad es muy elevada y puede resultar peligrosa. No abra el aparato. Solicite asistencia técnica únicamente a personal cualificado.**

## **Precauciones**

#### **Advertencia sobre la conexión de la alimentación**

• Utilice el cable de alimentación suministrado. En caso de utilizar un cable de alimentación distinto, asegúrese de que sea compatible con el suministro eléctrico local.

**Para los clientes en los EE.UU.**

Si no utiliza el cable adecuado, este monitor no cumplirá con las normas obligatorias de la FCC.

**Para los clientes en el Reino Unido** Si utiliza el monitor en el Reino Unido, asegúrese de utilizar el cable de alimentación adecuado para este país.

Ejemplo de tipos de enchufe

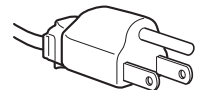

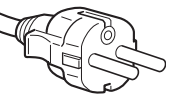

para ca de 100 a 120 V

para ca de 200 a 240 V

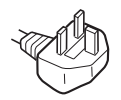

sólo para ca de 240 V

El equipo debe instalarse cerca de una toma de corriente de fácil acceso.

### **Instalación**

No instale ni deje el monitor:

- En lugares expuestos a temperaturas extremas, por ejemplo cerca de un radiador, una salida de aire caliente o bajo la luz solar directa. Si lo expone a temperatura extremas, como en un automóvil bajo la luz solar directa o cerca de una salida de aire caliente, pueden producirse deformaciones del exterior o fallos de funcionamiento.
- En lugares expuestos a vibraciones mecánicas o golpes.
- Cerca de equipos que generan un campo magnético intenso, como un televisor o demás electrodomésticos.
- En lugares expuestos a grandes cantidades de polvo, suciedad o arena, como cerca de una ventana abierta o de una salida al exterior. Si lo coloca temporalmente en el exterior, asegúrese de tomar las precauciones adecuadas contra el polvo y la suciedad, ya que de lo contrario podrían producirse fallos irreparables en el funcionamiento.

Coloque la unidad sobre una superficie plana. No la coloque sobre una superficie irregular como, por ejemplo, la esquina de una mesa. Si parte de la unidad sobresaliera, podría caerse o causar daños.

### **Nota sobre la pantalla LCD (Pantalla de cristal líquido)**

Tenga en cuenta que la pantalla LCD está fabricada con tecnología de alta precisión. No obstante, pueden aparecer de forma constante en la misma puntos negros o brillantes de luz (rojos, azules o verdes) y ocasionalmente brillos o rayas de color irregular. Esto no es un fallo de funcionamiento. (Puntos efectivos: más del 99,99%)

## **Visualizar el manual de instrucciones del CD-ROM**

#### **Nota**

Para ver el manual de instrucciones del CD-ROM, Macromedia Shockwave Player y Adobe Acrobat Reader (versión 6.0 o posterior) deben estar instalados en su PC. La carpeta "installs" del CD-ROM contiene los programas de instalación de los mismos. Si desea instalar dichos programas, abra el icono "Mi PC" y haga clic con el botón derecho en la unidad de CD-ROM, a continuación, seleccione "Explorar" y abra la carpeta "installs". (sólo para Windows)

#### **Si utiliza un Macintosh:**

Haga doble clic en el icono del CD-ROM para abrir la ventana y, a continuación, haga doble clic en el icono "MONITOR".

#### **Para visualizar el manual de instrucciones**

Los archivos del Manual de instrucciones se incluyen en el CD-ROM suministrado. Introduzca el CD-ROM suministrado en la unidad de CD-ROM del ordenador. Transcurridos unos segundos, se abrirá automáticamente la página de introducción del CD-ROM.

Si la página de introducción no aparece automáticamente, abra el archivo del Manual de instrucciones directamente. (sólo para Windows)

1Abra "Mi PC".

- 2Haga clic con el botón derecho en la unidad de "CD-ROM" y, a continuación, seleccione "Explorar".
- 3Abra la carpeta "manuals".
- 4Abra la carpeta "HS".
- 5Seleccione y abra "HS\_75\_ES.pdf".

#### **Para salir del CD-ROM**

Haga clic en "EXIT/CD-ROM".

# <span id="page-14-1"></span>**Instalación**

## **Desembalaje**

Asegúrese de que los siguientes artículos se incluyen en la caja.

- Pantalla LCD
- Cable de alimentación
- Cable de señal de vídeo HD15-HD15 (RGB analógico)
- Clip de cables
- CD-ROM (software de utilidades para Windows/Macintosh, manual de instrucciones, etc.)
- Tarjeta de garantía
- Esta Guía de instalación rápida

## <span id="page-14-0"></span>**Conexión del monitor**

Conecte el monitor a un ordenador o a otro equipo.

- **Apague el monitor, el ordenador y cualquier otro equipo antes de conectarlos.**
- **No toque los terminales del conector del cable de señal de vídeo.**
- **1 Abra el soporte.**
- **2 Retire la cubierta posterior.**
- **3 Conecte el monitor al ordenador.**

**Conexión de un ordenador Macintosh** Conecte el cable de señal de vídeo suministrado a un conector de salida de vídeo del ordenador. En caso necesario, utilice un adaptador (no suministrado) y conéctelo al ordenador antes de conectar el cable de señal de vídeo.

#### **4 Conecte el cable de alimentación suministrado al conector AC IN del monitor.**

### **5 Conecte el cable de alimentación a la toma de corriente.**

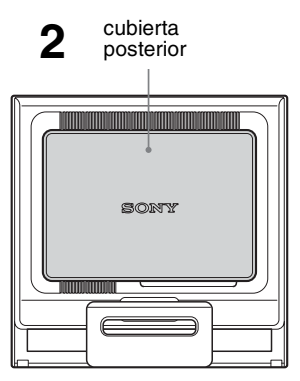

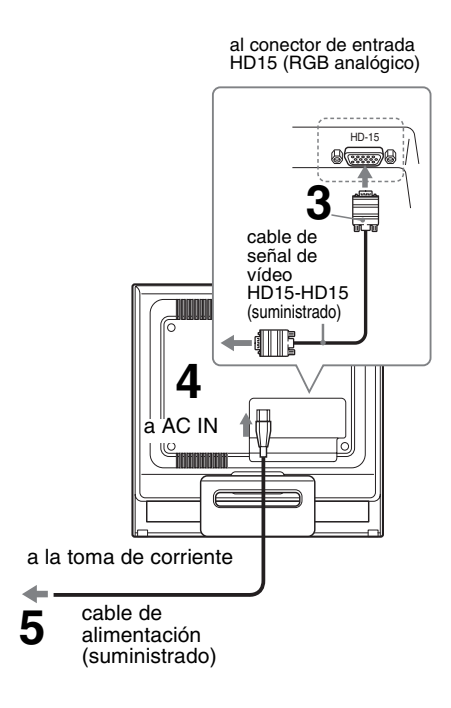

#### **Nota**

Para obtener más información acerca de cómo conectar los cables, consulte el manual de instrucciones del CD-ROM.

# **Encender el monitor y el ordenador**

Primero, encienda el monitor y, a continuación, el ordenador.

**1 Pulse el interruptor** <sup>1</sup> **(alimentación) situado en la parte frontal derecha del monitor.**

El indicador  $\bigcirc$  (alimentación) se ilumina en verde.

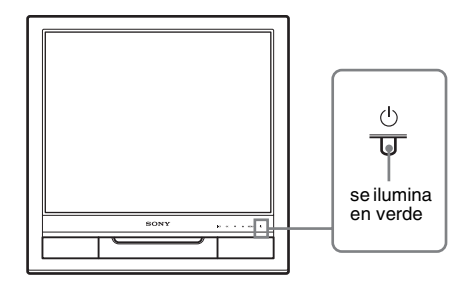

# **2 Encienda el ordenador.**

# **Resolución de problemas**

Ě.

## **Problemas y soluciones (Si no aparece ninguna imagen en la pantalla)**

Si no aparece ninguna imagen en la pantalla, compruebe la tabla siguiente para obtener posibles soluciones. Si el problema no aparece en la lista, consulte el manual de instrucciones en el CD-ROM suministrado. Para aquellos problemas causados por el ordenador u otro equipo, consulte los manuales de usuario suministrados con los artículos correspondientes.

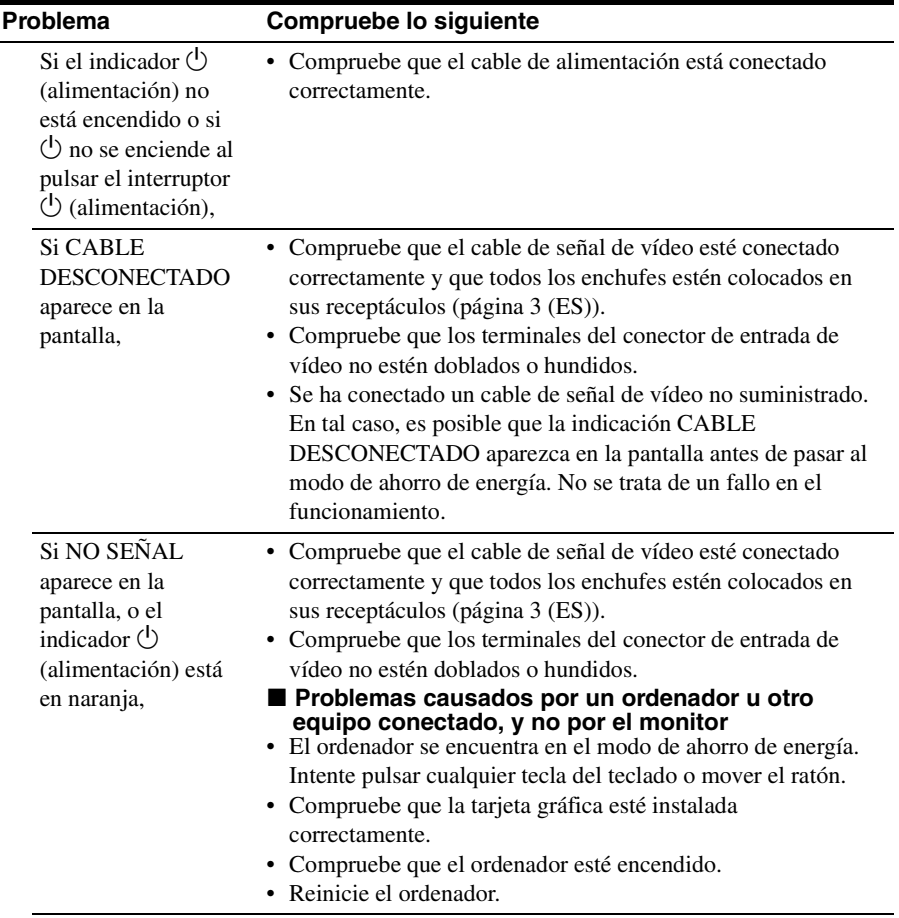

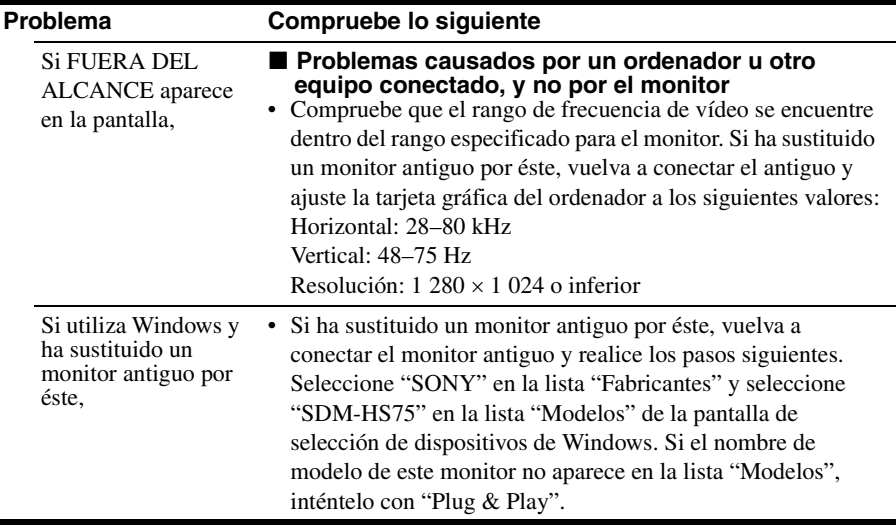

### **Visualización de la información del monitor**

**Mientras el monitor recibe una señal de vídeo, mantenga pulsado el botón MENU durante más de 5 segundos hasta que aparezca el cuadro de información.**

Pulse el botón MENU de nuevo para cerrar el cuadro.

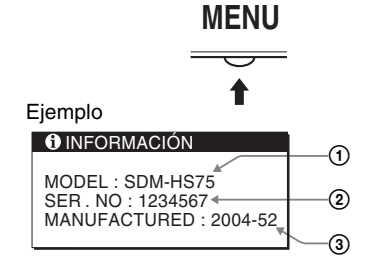

1Nombre del modelo 2Número de serie 3Semana y año de fabricación Aunque el nombre de modelo de esta unidad registrado según el estándar de seguridad es SDM-HS75/, en este manual de instrucciones y en la venta al público se utiliza la denominación SDM-HS75.

Si el problema persiste, llame a su distribuidor Sony autorizado y proporciónele la siguiente información:

- Nombre del modelo: SDM-HS75
- Número de serie
- Descripción detallada del problema
- Fecha de compra
- Nombre y especificaciones del ordenador y la tarjeta gráfica

# **Especificaciones**

Panel LCD Tipo de panel: Matriz activa a-Si TFT Tamaño de imagen: 43,18 cm (17,0 pulgadas) Formato de la señal de entrada Frecuencia de funcionamiento RVA\* Horizontal: 28–80 kHz Vertical: 48–75 Hz Resolución Horizontal × Vertical: Máx. 1 280 puntos  $\times$  1 024 líneas Niveles de señal de entrada Señal de vídeo RGB analógica: 0,7 Vp-p, 75 Ω, positiva Señal SYNC: Nivel TTL, 2,2 kΩ, positiva o negativa (Horizontal y vertical independiente) Requisitos de alimentación 100–240 V, 50–60 Hz, Máx. 1,0 A Consumo de energía Máx. 45 W Temperatura de funcionamiento 5–35°C Dimensiones (ancho/alto/profundidad) Pantalla (vertical): Aprox.  $388 \times 382,5 \times 139,2$  mm Peso Aprox. 5 kg Plug & Play DDC2B Elementos que se incluyen [Consulte "Instalación".](#page-14-1)

- \* Condición de sincronización horizontal y vertical recomendada
	- La anchura de sincronización horizontal de empleo debe ser superior al 4,8% del tiempo total horizontal o  $0,8$  useg, según el que sea mayor.
	- La anchura de supresión horizontal debe ser superior a 2,5 µseg.
	- La anchura de supresión vertical debe ser superior a 450 useg.

Diseño y especificaciones sujetos a cambios sin previo aviso.

#### **REFERENCIA DE TERMINOLOGIA**

AC IN (entrada de ca) CD-ROM (disco compacto de memoria de sólo lectura) COMPUTER (computador) DDC (Display Data Channel, Canal de datos) DISPLAY (monitor) LCD (pantalla de cristal líquido) MENU (Menú) PC (computadora personal) RGB (rojo, verde, azul) RVA (volt ampere reactivo) SYNC (Sincronizada) TFT (transistor de película fina) TMDS (señal diferencial minimizada de transición) TTL (lógica de transistor a transistor)

http://www.sony.net/ Sony Corporation **Printed in China** 

Download from Www.Somanuals.com. All Manuals Search And Download.

Free Manuals Download Website [http://myh66.com](http://myh66.com/) [http://usermanuals.us](http://usermanuals.us/) [http://www.somanuals.com](http://www.somanuals.com/) [http://www.4manuals.cc](http://www.4manuals.cc/) [http://www.manual-lib.com](http://www.manual-lib.com/) [http://www.404manual.com](http://www.404manual.com/) [http://www.luxmanual.com](http://www.luxmanual.com/) [http://aubethermostatmanual.com](http://aubethermostatmanual.com/) Golf course search by state [http://golfingnear.com](http://www.golfingnear.com/)

Email search by domain

[http://emailbydomain.com](http://emailbydomain.com/) Auto manuals search

[http://auto.somanuals.com](http://auto.somanuals.com/) TV manuals search

[http://tv.somanuals.com](http://tv.somanuals.com/)